# **チケット購入方法**

#### 1.購入したいチケットをクリックします。

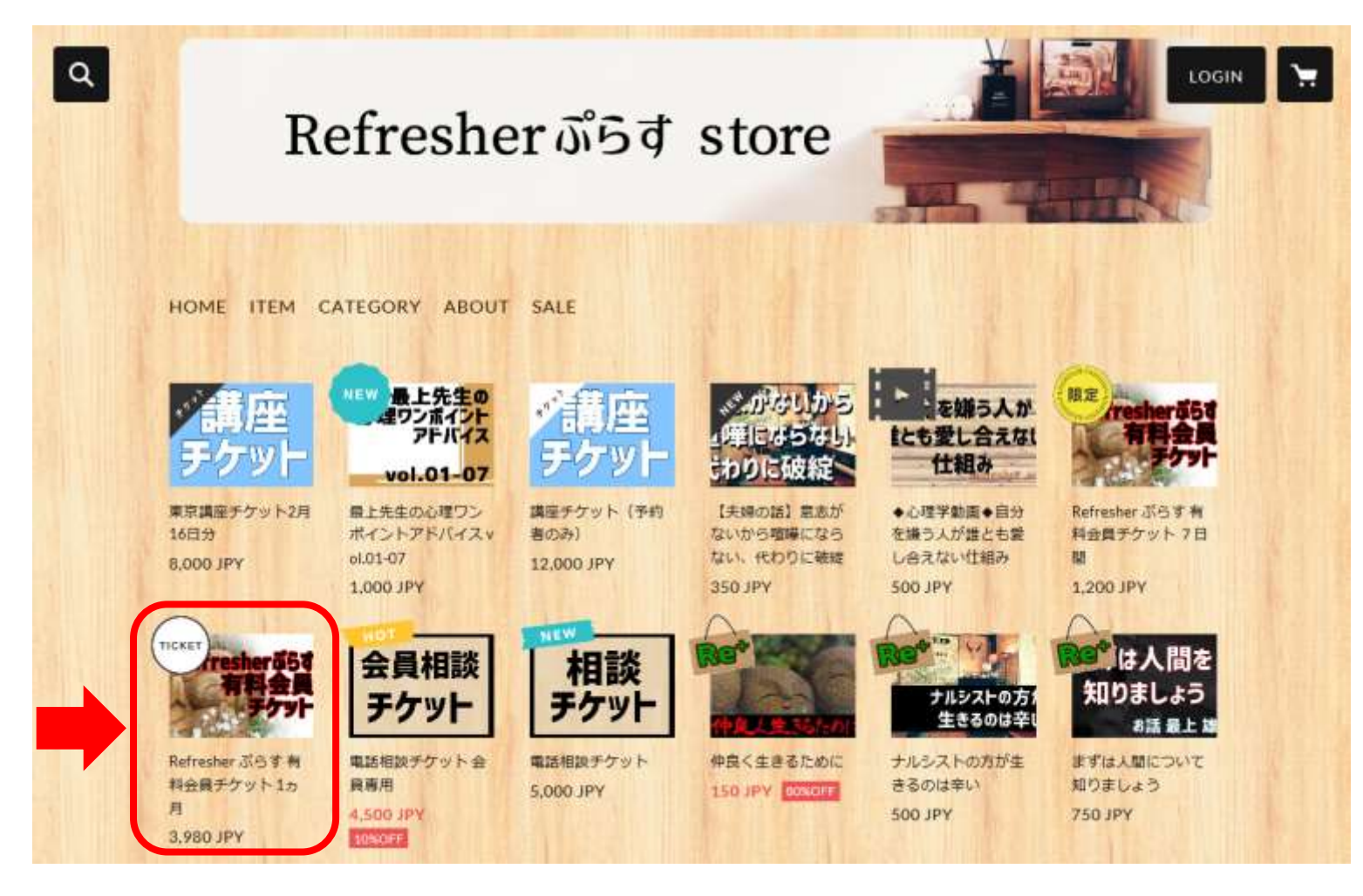

#### 2. 「Add to Cart」をクリックします。

HOME > チケット > Refresher ぶらす 有料会員チケット 1ヵ月

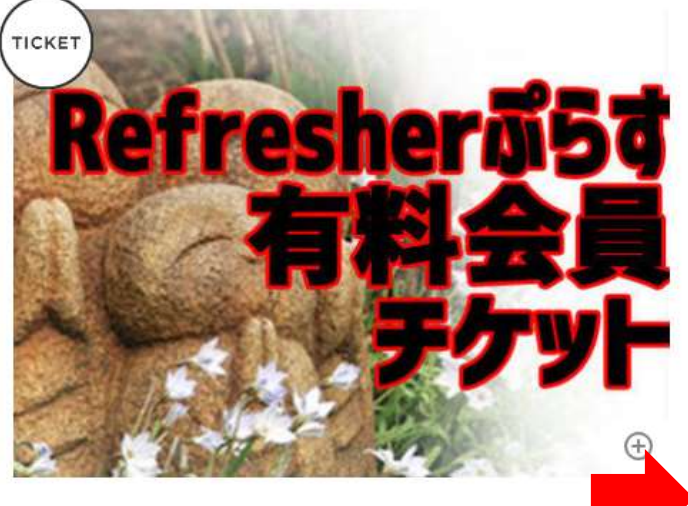

Refresher ぷらす 有料会員チケット 1ヵ 月

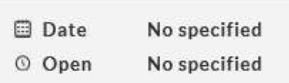

# 3,980 JPY

 $\mathbb X$  This product is e-ticket. \* 2% ticketing service fee will be charged.

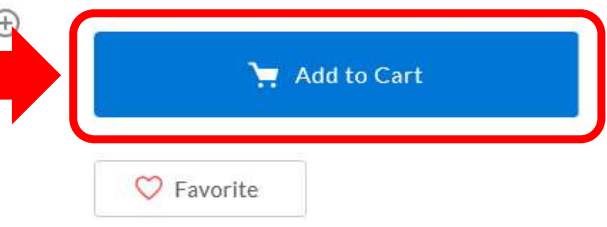

Refresherぷらすの1ヵ月有料会員チケット。

無料会員アカウントを1ヵ月間有料会員にアップグレー ドします!

無料会員にご登録のお名前でご購入下さい。購入後3営 業日以内(土日祝除く)にアカウントが自動的にアップグ レードされます。

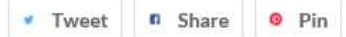

### 3.会員の方は「Login to purchase」を選択します。 会員ではない方は「Purchase as a guest」を選択します。

## Shopping Cart

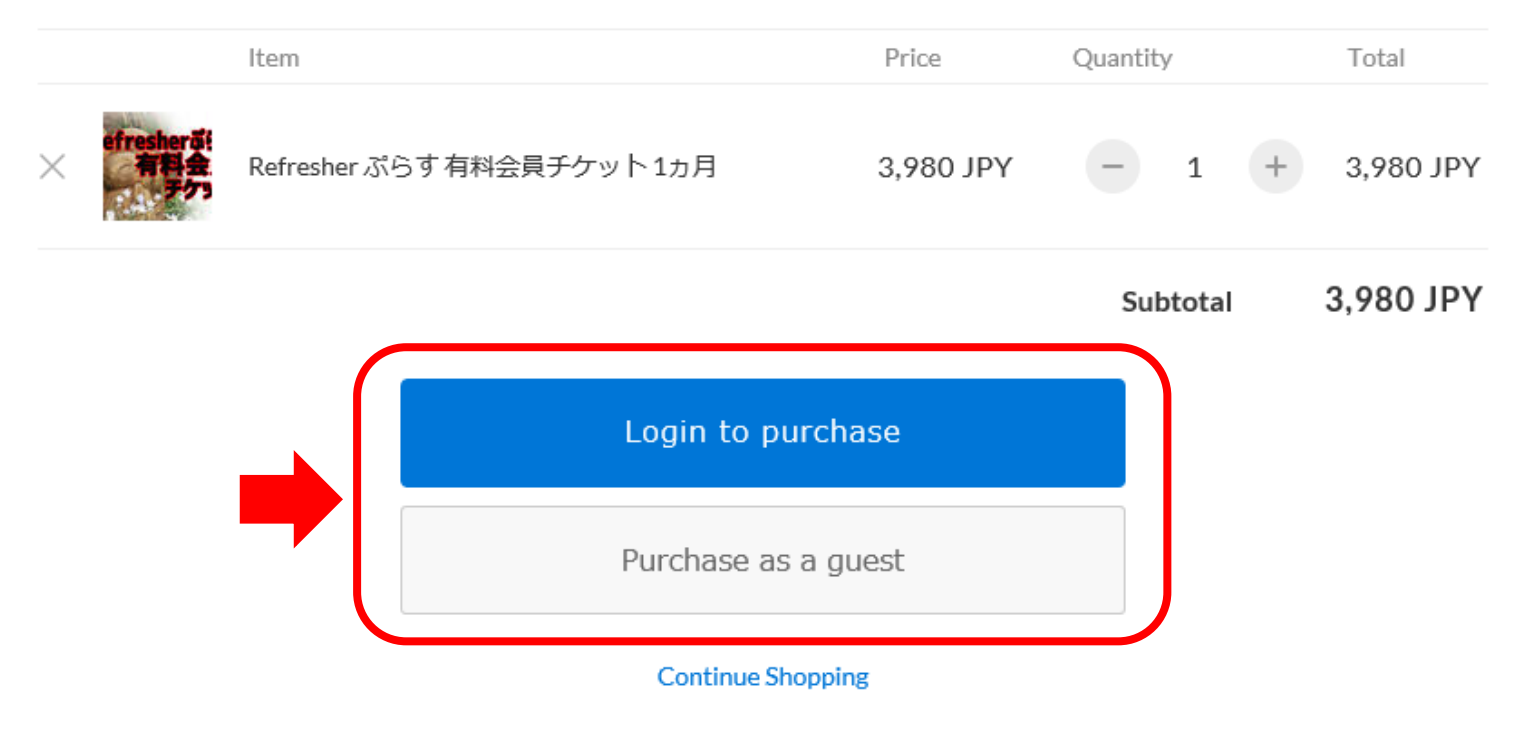

会員の方はメールアドレスとパスワードを入力し、ログインをしてください。

### ログイン

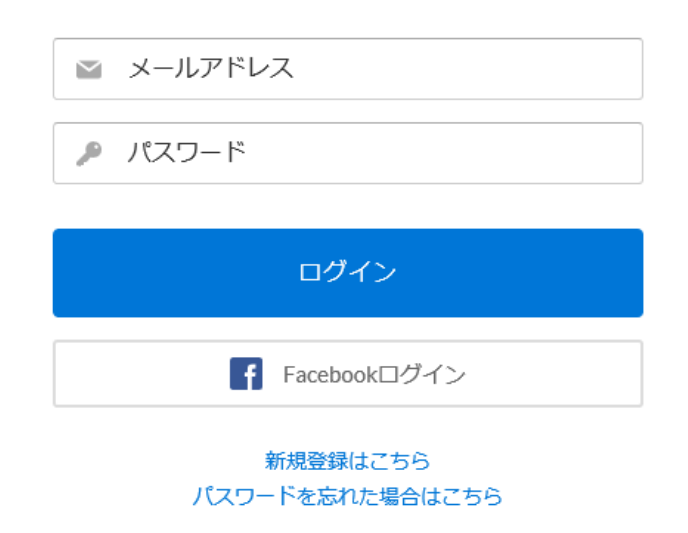

4.お客様情報の右にあるプルダウンから「日本」を選択し、必要事項を入力してください。 会員ではない方はこちらから会員登録もできます。

会員登録をせずに購入する場合は「会員登録」のチェックを外して「お支払情報の入力へ」をクリックします。

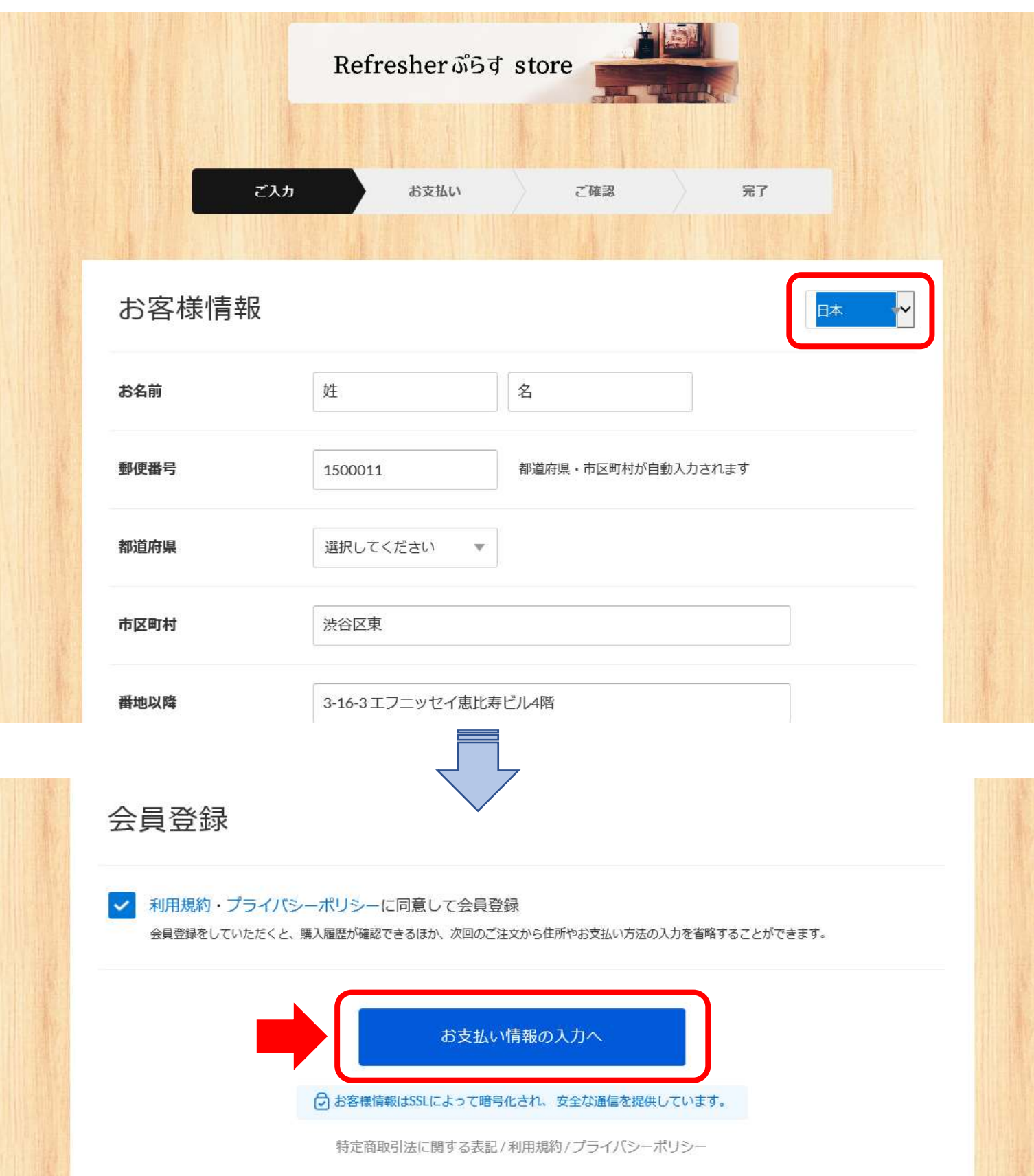

5.ご希望のお支払方法を選択、入力して「内容のご確認へ」をクリックします。

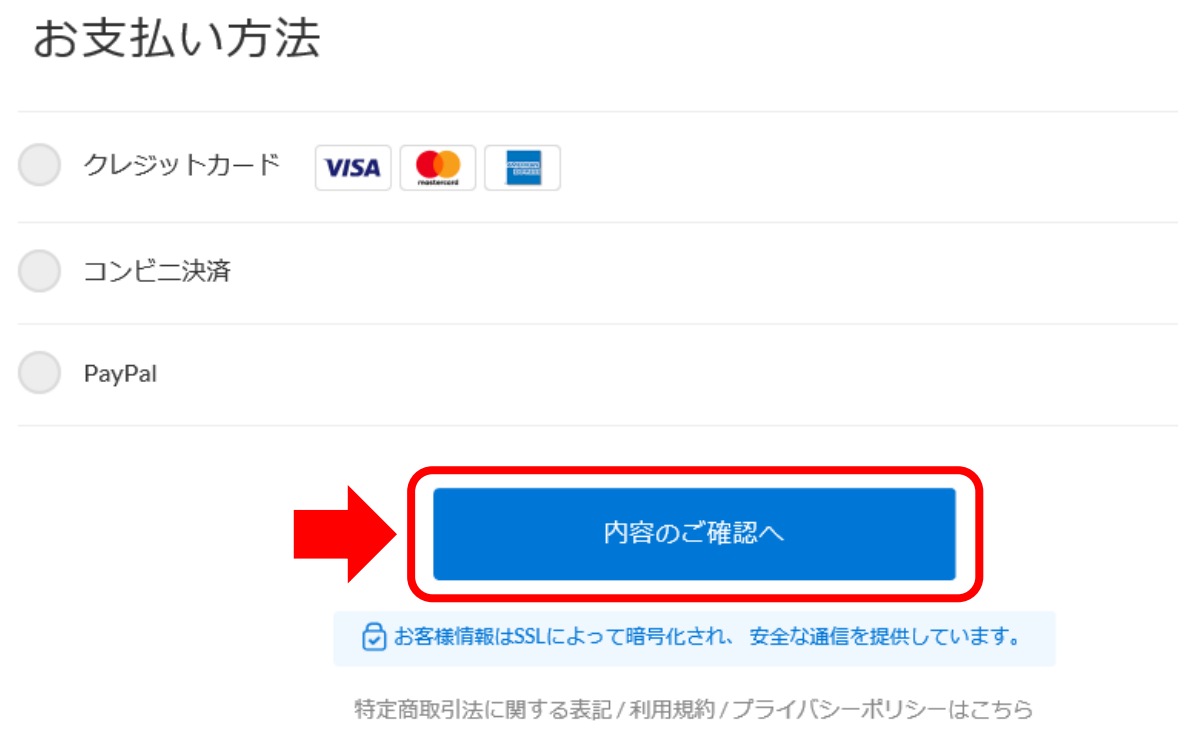

#### 5.内容にお間違いがなければ、「注文する」をクリックしてください。

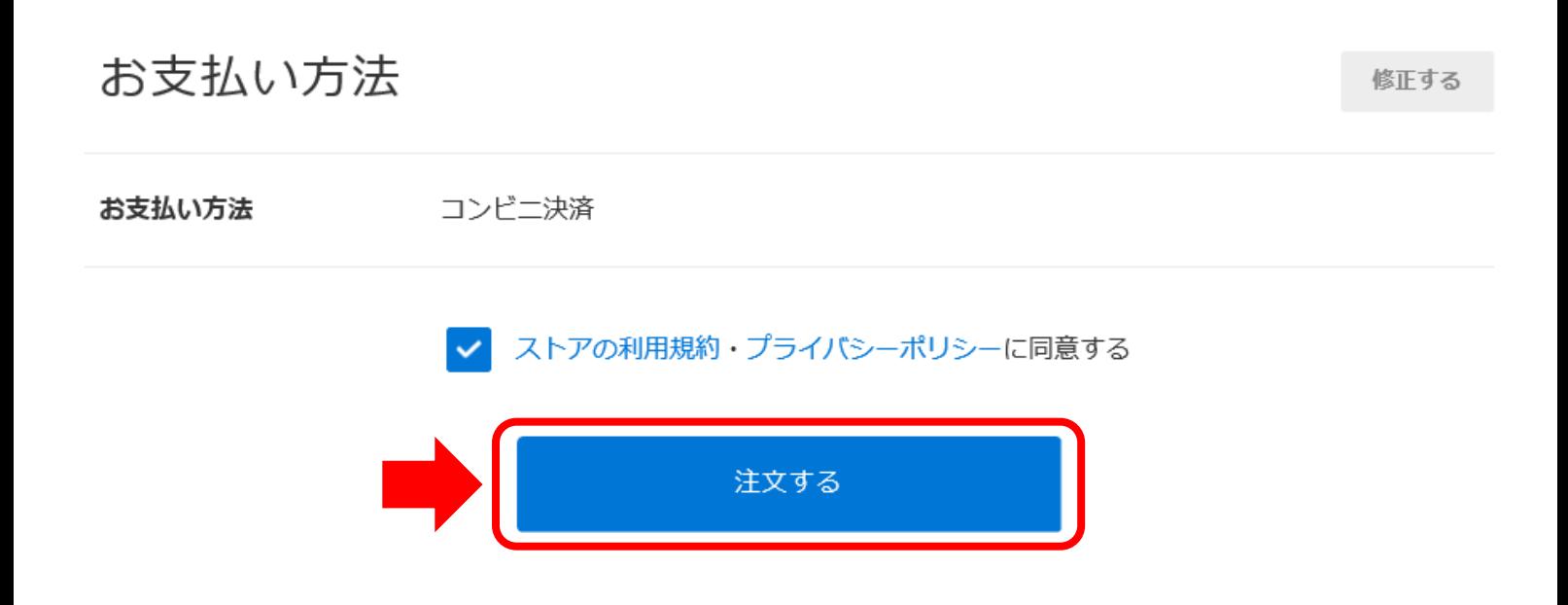